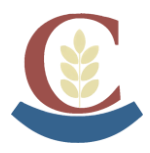

## **SOLICITUD DE TITULOS ( Y DE TASAS**

## **MUY IMPORTANTE NO REALIZAR ESTE PROCESO ANTES DE LA RECOGIDA DE NOTAS**

- Ir a la siguiente dirección de internet: https://sede.administracionespublicas.gob.es/pagina/index/directorio/tasa059/
- Desplazarse hasta casi el final de la página y hacer clic en la segunda opción para pagar las tasas en el banco.

Acceder a Rellenar e imprimir el formulario de liquidación de la tasa 059.

- A continuación seleccione **CEUTA** (lugar geográfico en el mapa) como la provincia donde desea presentar la Tasa y [Aceptar] dos veces. Aparecerá el formulario. La aplicación **no permite** imprimirlo en blanco, hay que cumplimentarlo.
- En el apartado **Orden de Nombramiento**, se pondrá la fecha de fin de estudios, y en **Dependencias en las que se retirará el título(\*)**, el nombre del centro en que el alumno finalizó los estudios.
- En el apartado **Título(\*)** seleccionar **Títulos no Universitarios** y en el de **Tipo Título(\*)** seleccionar la opción donde aparezca: **Bachiller Superior**, **Título Técnico (LOGSE y LOE)** o **Títulos Técnico Superior (LGOSE y LOE)** según corresponda a Bachillerato, Grado Medio o Grado Superior respectivamente.
- Al terminar de cumplimentar los datos, obtenga el documento PDF pulsando el botón del formulario e imprima todas las páginas del mismo.
- Pague el importe**<sup>1</sup>**. correspondiente en una Entidad Financiera colaboradora.
- Los documentos sellados por la Entidad Financiera se entregarán en el Instituto junto con una **copia del DNI** (y de la **tarjeta de familia numerosa** si se ha marcado la opción en el formulario).

Notas:

- **1** Pague las **Tasas** lo antes posible, ya que si lo hace días más tarde puede ser que las dichas Tasas hayan variado y deba hacer una **Autoliquidación Complementaria** con la diferencia.
- \* Cuando la expedición del título esté exenta de pago, se deberá seleccionar en el campo "**Tarifa**" la modalidad "**Exento de pago**".
- \* Excepto en el supuesto contemplado en la nota anterior, el documento 790 generado no tendrá validez si el mismo no tiene certificación mecánica o en su defecto firma autorizada de una entidad financiera colaboradora con la Agencia Estatal de Administración Tributaria para la recaudación de tasas.